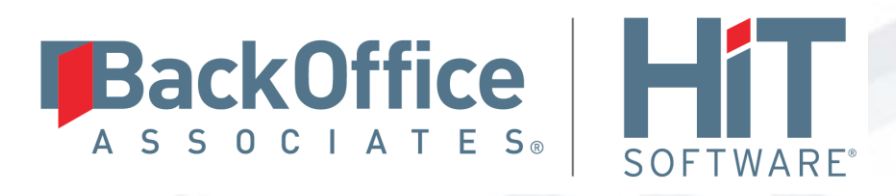

# **DBMoto®**

## **Setup Notes for Oracle Transactional Replications**

**Version 9.5.0.2**

**Software Release Date: 4/23/18**

HiT Software, Inc. T +1 408-345-4001 4040 Moorpark Ave F +1 408-345-4899 Suite 221 info@hitsw.com San Jose, CA 95117 www.hitsw.com

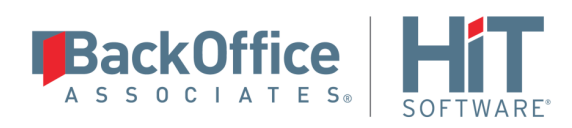

### **Document History**

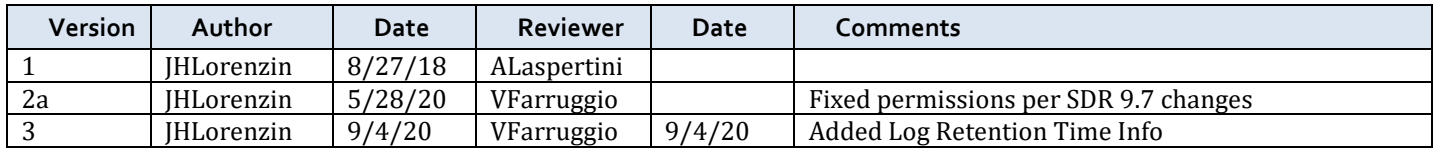

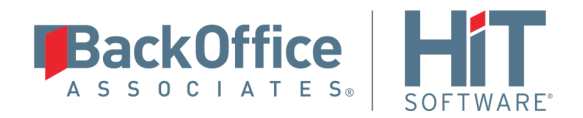

## **Table of Contents**

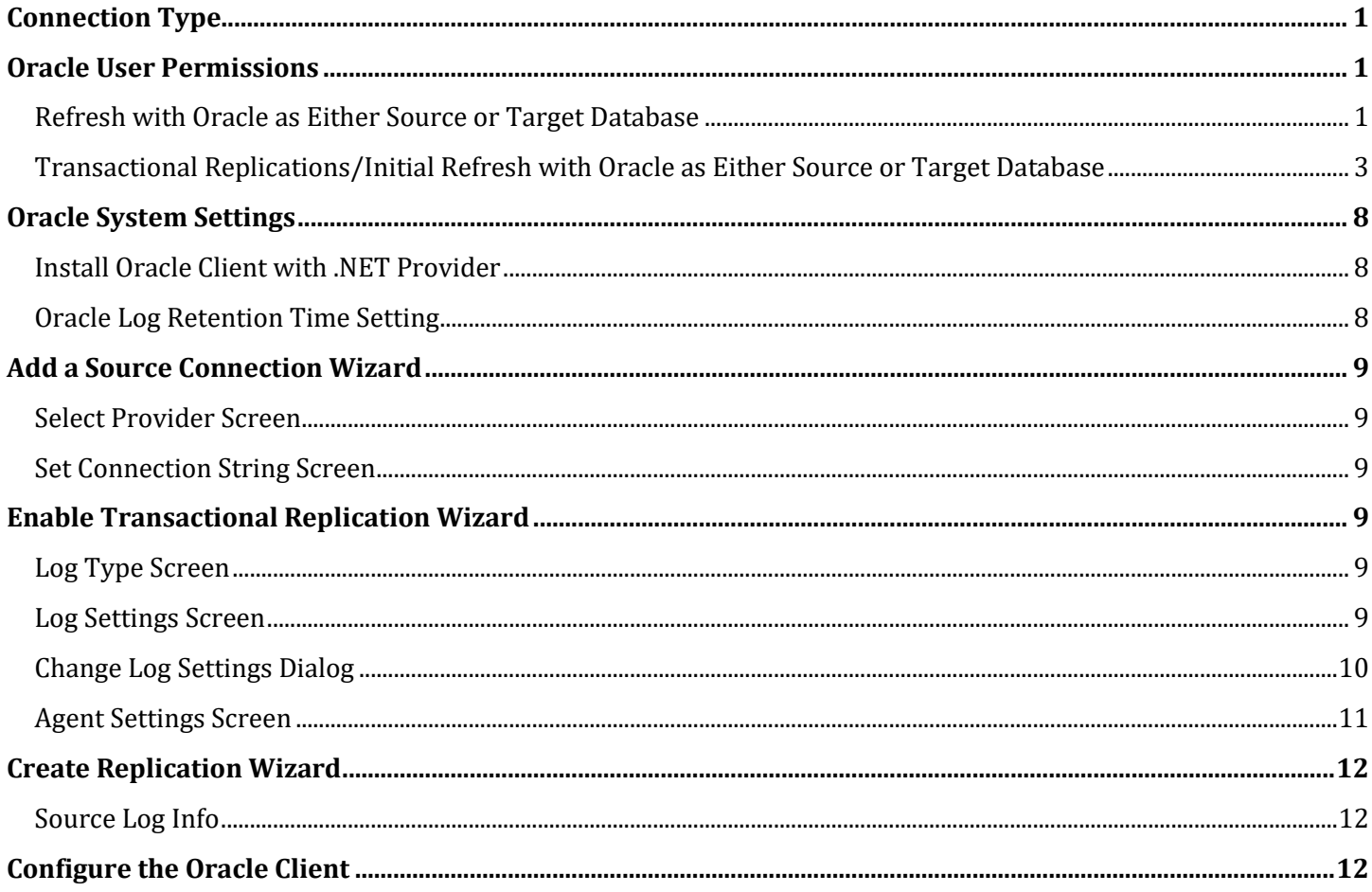

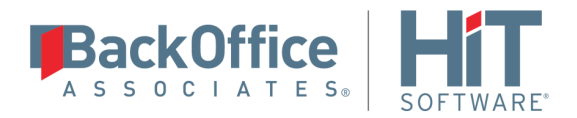

These notes provide essential information for setting up replications using **Oracle** as a source database for oneway mirroring and synchronization**.** The setup process for a refresh replication can usually be completed using the DBMoto wizards without additional documentation because it does not involve access to the Oracle logs.

For complete details on the setup process, check the *DBMoto User Guide* available from the Management Center **Help** menu or the *DBMoto Setup Guide*, available for download in the [Help Center.](https://support.hitsw.com/hc/en-us/)

**This guide describes the setup process using either the Log Reader or Log Server Agent options for oneway mirroring and synchronization when replicating data from an Oracle database**. For mirroring and synchronization replications using Oracle as a source, DBMoto offers several approaches:

- **Log Reader**: Queries the Oracle Log Miner directly
- **Log Server Agent**: Uses a Windows service and a DBMoto Log Server component to query the Oracle Log Miner for increased performance when dealing with large amounts of data. This option is supported for Oracle databases version 11 and above. DBMoto also offers a Remote Log Server Agent configuration on request from the HiT Software Technical support team a[t http://support.hitsw.com](http://support.hitsw.com/)
- **Triggers**: Uses DBMoto triggers installed on the Oracle database to log changes (Ask the HiT Software Technical support team a[t http://support.hitsw.com](http://support.hitsw.com/) to see if this approach would work in your application and to obtain the separate document *Setup Notes for Trigger-based Transactional Replications*.).

### <span id="page-3-0"></span>**Connection Type**

Oracle .NET Provider available from Oracle with the Oracle Database Client.

**Assembly**: Oracle.DataAccess (file name: Oracle.DataAccess.dll)

**Sample path**: C:\oracle10\_2\client\odp.net\bin\2.x\Oracle.DataAccess.dll.

For Oracle version 10 clients, you need to configure the Net Service Name for the client to access the Oracle [server.](file:///C:/HiT/DBMotoSetupGuides/DBMoto8SetupGuidesNewTemplate/NT-Oracle-DBMoto8Setup.docx%23_Configure_the_Oracle)

### <span id="page-3-1"></span>**Oracle User Permissions**

When setting up replications that use Oracle as either a source or target database, you need to be sure that the user ID used for making connections to the database has sufficient privileges to complete all the operations required for DBMoto to perform a replication.

This section is organized by the type of replication you want to perform. It describes in detail all the user authorities that will be required during the setup and execution of replications.

### <span id="page-3-2"></span>Refresh with Oracle as Either Source or Target Database

1. AUTHORITY TO CONNECT TO DATABASE

To open a connection to an Oracle database, you need specific authority for a user ID using either of the following two syntaxes:

```
grant create session to <uid>;
OR
```
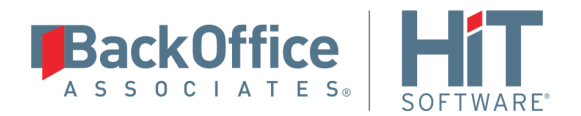

grant connect to <uid>; Example where dbmuser is the user ID: grant create session to dbmuser; OR grant connect to dbmuser;

### 2. AUTHORITY TO SELECT CATALOG

To display a list of tables and show fields in the table in the Management Center (for selecting a source or target table and for setting which fields to replicate), DBMoto runs a SELECT\_CATALOG command. If the user ID has insufficient privileges, an error is generated on the Oracle server.

```
grant select on SYS.ALL USERS to <uid>;
grant select on SYS. ALL TABLES to <uid>;
grant select on SYS.ALL TAB COMMENTS to <uid>;
grant select on SYS. ALL OBJECTS to <uid>;
grant select on SYS. ALL VIEWS to <uid>;
grant select on SYS. ALL TAB COLUMNS to <uid>;
grant select on SYS.ALL COL COMMENTS to <uid>;
grant select on SYS.ALL CONSTRAINTS to <uid>;
grant select on SYS.ALL CONS COLUMNS to <uid>;
grant select on SYS.USER CONSTRAINTS to <uid>;
grant select on SYS.USER CONS COLUMNS to <uid>;
grant select on SYS.ALL IND COLUMNS to <uid>;
```
### Example where dbmuser is the user ID:

grant select on SYS.ALL USERS to dbmuser; etc.

### 3. AUTHORITY TO SELECT TABLES

DBMoto runs a SELECT statement to identify records to replicate. Therefore, the user ID used to make a connection must have adequate authority to run a SELECT statement for tables involved in replication. grant select on <table> to <UID>;

Example where dbmuser is the user ID: grant select on SAMPLE.EMPLOYEES to dbmuser;

### 4. AUTHORITY TO UPDATE TABLES, CREATE TABLES (**Optional**)

### (**Note: Needed only when Oracle is a target**)

To create a target table in the Management Center (as part of the Create Table Wizard), DBMoto requires the permissions below. You first need to grant a quota on the tablespace in which you want to create a table or index. You can either grant unlimited tablespace to the user: grant unlimited tablespace to <uid>;

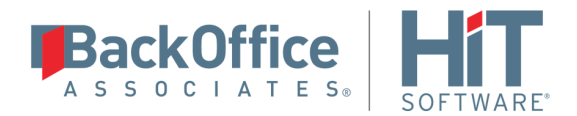

Or, just define a quota limit on a specific tablespace: alter user <uid> QUOTA 100M on <tablespace name>;

Then you can grant create permissions and update permissions (insert, update and delete.) grant create on <table> to <uid>; grant insert, update, delete on <table> to <uid>; Example where dbmuser is the user ID: grant unlimited tablespace to dbmuser; grant create on SAMPLE.EMPLOYEES to dbmuser; grant insert, update, delete on SAMPLE.EMPLOYEES to dbmuser; The insert, update and delete commands can be as broad as needed. They can also be granted to entire schemas or to all database tables.

### 5. AUTHORITY TO DROP TABLES, ALTER TABLES (**Optional**)

### (**Note: Needed only when Oracle is a target**)

The use of these commands from within DBMoto is entirely optional (i.e. not necessary for running a refresh replication.) They are used if you choose to remove a table from Oracle or change the table via the Management Center SQL Query tab. The following commands can be as broad as needed. They can also be granted to entire schemas or to all database tables.

grant alter on <table> to <uid>; grant drop on <table> to <uid>;

### <span id="page-5-0"></span>Transactional Replications/Initial Refresh with Oracle as Either Source or Target Database

This section includes information for mirroring where Oracle is the data source, and synchronization where Oracle can be either the "source" or "target" data source.

### 1. AUTHORITY TO CONNECT TO DATABASE

To open a connection to an Oracle database, you need specific authority for a user ID using either of the following two syntaxes:

```
grant create session to <uid>;
OR
grant connect to <uid>;
```
Example where dbmuser is the user ID: grant create session to dbmuser; OR grant connect to dbmuser;

#### 2. AUTHORITY TO SELECT A CATALOG

To display a list of tables and show fields in the table in the Management Center (for selecting a source or

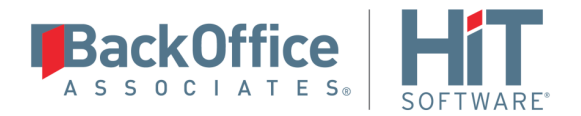

target table and for setting which fields to replicate), DBMoto runs a SELECT\_CATALOG command. If the user ID has insufficient privileges, an error is generated on the Oracle server.

```
grant select on SYS.ALL USERS to <uid>;
grant select on SYS. ALL TABLES to <uid>;
grant select on SYS.ALL TAB COMMENTS to <uid>;
grant select on SYS. ALL OBJECTS to <uid>;
grant select on SYS. ALL VIEWS to <uid>;
grant select on SYS.ALL TAB COLUMNS to <uid>;
grant select on SYS.ALL COL COMMENTS to <uid>;
grant select on SYS. ALL CONSTRAINTS to <uid>;
grant select on SYS.ALL CONS COLUMNS to <uid>;
grant select on SYS.USER CONSTRAINTS to <uid>;
grant select on SYS.USER CONS COLUMNS to <uid>;
grant select on SYS.ALL IND COLUMNS to <uid>;
```
#### Example where dbmuser is the user ID:

grant select on SYS. ALL USERS to dbmuser;

#### etc.

#### 3. AUTHORITY TO SELECT TABLES

DBMoto runs a SELECT statement to identify records to replicate. Therefore, the user ID used to make a connection must have adequate authority to run a SELECT statement for tables involved in replication. grant select on <table> to <UID>;

Example where dbmuser is the user ID: grant select on SAMPLE.EMPLOYEES to dbmuser;

#### 4. AUTHORITY TO UPDATE TABLES, CREATE TABLES (**Optional**)

#### (**Note: Needed only when Oracle is a target**)

To create a target table in the Management Center (as part of the Create Table Wizard), DBMoto requires the permissions below.

You first need to grant a quota on the tablespace in which you want to create a table or index. You can either grant unlimited tablespace to the user:

grant unlimited tablespace to <uid>;

Alternatively, just define a quota limit on a specific tablespace: alter user <uid> QUOTA 100M on <tablespace name>;

Then you can grant create permissions and update permissions (insert, update and delete.) grant create on <table> to <uid>; grant insert, update, delete on <table> to <uid>;

Example where dbmuser is the user ID:

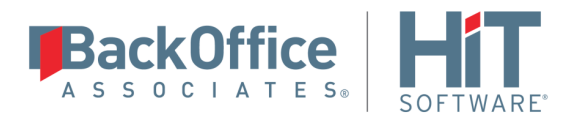

grant unlimited tablespace to dbmuser; grant create on SAMPLE.EMPLOYEES to dbmuser; grant insert, update, delete on SAMPLE.EMPLOYEES to dbmuser; The insert, update and delete commands can be as broad as needed. They can also be granted to entire schemas or to all database tables.

### 5. AUTHORITY TO DROP TABLES, ALTER TABLES (**Optional**)

### (**Note: Needed only when Oracle is a target**)

The use of these commands from within DBMoto is entirely optional (i.e. not necessary for running a refresh replication.) They are used if you choose to remove a table from Oracle or change the table via the Management Center SQL Query tab. The following commands can be as broad as needed. They can also be granted to entire schemas or to all database tables.

grant alter on <table> to <uid>; grant drop on <table> to <uid>;

### 6. AUTHORITY TO SET UP A CONNECTION FOR TRANSACTIONAL REPLICATIONS (logminer) (**Note: Needed only when Oracle is a source in mirroring replications**)

When setting up the connection for transactional replications (where Oracle is serving as the source of data, either for mirroring or for synchronization), you may need additional privileges that are not required for replication operations. You need to alter the database to enable SUPPLEMENTAL LOG.

In DBMoto versions 7.0.4 and above, the supplemental log is enabled at the table level by default rather than for the entire database. In the default case, you need an ALTER DATABASE privilege to set up supplemental logging and an ALTER TABLE privilege on each table to be replicated when setting up a replication. If the table already has a supplemental log set, then DBMoto does not need this privilege. You can control whether supplemental logging is enabled at the table or database level using the Oracle Setup Info dialog available from the Connection Properties dialog (under Transaction Log Type.)

To set up supplemental logging independent of DBMoto (i.e. not through the Oracle Setup Info dialog), use the following commands:

For database-level supplemental logging: ALTER DATABASE ADD SUPPLEMENTAL LOG DATA (PRIMARY KEY, UNIQUE INDEX) COLUMNS

For minimal/table-level supplemental logging: ALTER DATABASE ADD SUPPLEMENTAL LOG DATA

In this last case, also an ALTER TABLE statement will be used on each replicated table: ALTER TABLE MYSCHEMA.MYTABLE ADD SUPPLEMENTAL LOG GROUP <groupname> (<pkList>) ALWAYS

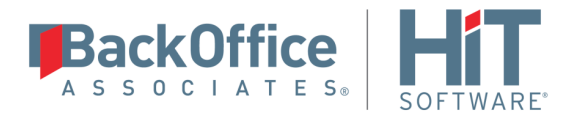

Where *pkList* is a comma-separated list of the primary keys of the table, while *groupname* is an internally generated name of the supplemental log group.

If using a dictionary file (required for Oracle 8.1, optional for later versions) you need execute permission to build the dictionary file.

```
grant alter table to <uid>;
grant alter database to <uid>;
grant execute on sys.dbms logmnr d to <uid>;
```
#### Example:

grant alter table to dbmuser grant alter database to dbmuser grant execute on sys.dbms logmnr d to dbmuser;

7. AUTHORITY TO SET UP TRANSACTIONAL REPLICATIONS and ACCESS REDO/ARCHIVED LOGS (logminer) (**Note: Needed only when Oracle is a source in mirroring replications**)

When setting up the connection for transactional replications (where Oracle is serving as the source of data, either for mirroring or for synchronization), the following permissions are also required: SELECT\_TABLE permissions on the source table (see above); execute permission to run the logminer; and access all system tables to retrieve log information and the last transaction ID.

```
grant execute on sys.dbms logmnr to <uid>;
grant select on sys.v $parameter to <uid>;
grant select on sys.v $log to <uid>;
grant select on sys.v $logfile to <uid>;
grant select on sys.V $logmnr contents to <uid>;
grant select on sys.V $thread to <uid>;
grant select on sys.V $archive dest to <uid>;
grant select on SYS. AUD$ to <uid>;
```
To use archived logs to identify database changes for mirroring, you must execute the following: grant select on sys.v \$archived log to <uid>;

For Oracle versions 10g and above, execute the following: grant select any transaction to <uid>;

For Oracle versions 12c and above, execute the following: grant select on cdb pdbs to <uid>; grant logmining to <uid>;

```
grant select on sys.v $database to <uid>;
grant select on sys.v $containers to <uid>;
```
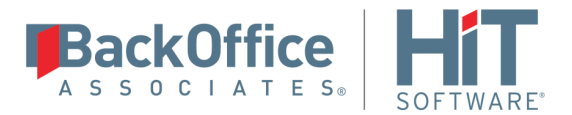

grant select on DBA LOG GROUPS to <uid>; grant select on DBA LOG GROUP COLUMNS to <uid>; grant EXECUTE CATALOG ROLE to <uid>;

#### Example:

```
grant select any transaction to dbmuser;
grant logmining to dbmuser;
grant select on sys.v $archived log to dbmuser;
grant execute on sys.dbms_logmnr to dbmuser;
grant select on sys.v $parameter to dbmuser;
grant select on sys.v $log to dbmuser;
grant select on sys.v $logfile to dbmuser;
grant select on sys.V $logmnr contents to dbmuser;
grant select on sys.V $thread to dbmuser;
grant select on sys.V $archive dest to dbmuser;
grant select on SYS. AUD$ to dbmuser;
grant select on sys.v $database to dbmuser;
grant select on sys.v $containers to dbmuser;
grant select on DBA LOG GROUPS to dbmuser;
grant select on DBA LOG GROUP COLUMNS to dbmuser;
grant EXECUTE CATALOG ROLE to dbmuser;
```
For Oracle versions 12c and above using Pluggable Database (PDB) all the GRANT statements should be run on the container:

```
grant execute on sys.dbms logmnr d to <uid> container=ALL;
grant select on sys.v $parameter to <uid> container=ALL;
grant select on sys.v $log to <uid> container=ALL;
grant select on sys.v $logfile to <uid> container=ALL;
grant select on sys.V $logmnr contents to <uid> container=ALL;
grant select on sys.V $thread to <uid> container=ALL;
grant select on sys.V $archive dest to <uid> container=ALL;
grant select on sys.v $archived log to <uid> container=ALL;
grant select any transaction to <uid> container=ALL;
grant select on cdb pdbs to <uid> container=ALL;
grant logmining to <uid> container=ALL;
grant select on sys.v $database to <uid> container=ALL;
grant select on sys.v $containers to <uid> container=ALL;
grant select on DBA LOG GROUPS to <uid> container=ALL;
grant select on DBA LOG GROUP COLUMNS to <uid> container=ALL;
grant EXECUTE CATALOG ROLE to <uid> container=ALL;
```
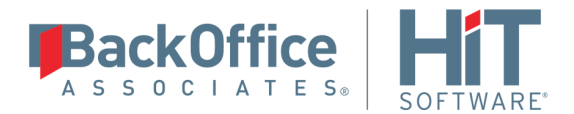

NOTE: If you are using Oracle versions 12c and above Pluggable Database (PDB) architecture, contact the support team vi[a the Help Center](http://support.hitsw.com/) for additional instructions.

## <span id="page-10-0"></span>**Oracle System Settings**

### <span id="page-10-1"></span>Install Oracle Client with .NET Provider

Before connecting to an Oracle database from DBMoto, make sure the Oracle .NET provider is installed and accessible from the system where DBMoto is running.

If you install DBMoto on the system where the Oracle server is installed, the Oracle .NET Data Provider should already be installed as part of the Oracle installation and DBMoto should be able to find the provider automatically.

If you install DBMoto on a different system, to connect to the Oracle server you need to install the Oracle client on the same system as DBMoto.

### <span id="page-10-2"></span>Oracle Log Retention Time Setting

In the Oracle database, log retention time determines how long the transaction information contained in the logs is retained, and not deleted or purged. If the need arises for DBMoto to read earlier transactions from the database log, the retention time is a crucial parameter in determining the success or failure of this operation. The longer the retention time, the better the chances are of finding the required transactions in the database. If transactions are not found, a replication will fail and subsequently a full refresh is required to resynch the data.

Possible reasons why DBMoto would need to read earlier transactions are:

- Prolonged stop of the Data Replicator.
- Prolonged disabled time for a replication, or any other condition that puts the replication in recovery mode.
- Prolonged maintenance activity of the servers involved (which may cause downtime of one or more services).
- Long refresh time (during refresh, the backlog of transactions gets larger and the effort to read them will be higher).
- Massive number of transactions executed on the source database for a continued period of time (a condition that impacts performance and, as a consequence, may require the log reader process to fall behind in order to read all transactions).

To manage conditions like those above, a log retention time of 72 hours is recommended. If 72 hours is not possible, a reasonable heuristic to use is: take the longest refresh time among all replications, and multiply that by two, with a minimum log retention time of 4 hours. However, note that if an extended period of downtime occurs on the system running DBMoto or Oracle, these suggestions will not be sufficient and a full refresh will be needed when the system restarts.

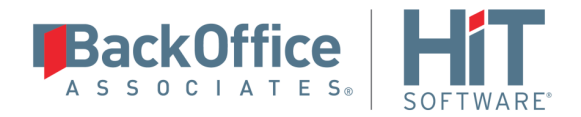

## <span id="page-11-0"></span>**Add a Source Connection Wizard**

### <span id="page-11-1"></span>Select Provider Screen

### **Assembly**

The value for Oracle should be the pathname to the .NET Assembly Oracle.DataAccess (file name: Oracle.DataAccess.dll.) For later versions of Oracle, you can leave the Assembly field blank because the dll path should be available to DBMoto. (The dll is registered during installation of the Oracle .NET Data Provider.) If the value is not available, DBMoto displays a message when you continue in the Source Connection wizard, allowing you to go back and type in the path. Find out the location of the assembly in your environment by searching for the file name Oracle.DataAccess.dll, then enter the path and the assembly file name as in the example below.

### <span id="page-11-2"></span>Set Connection String Screen

### **User ID**

Enter a user ID which will be exclusively used by DBMoto and has the authority to read the database transaction log (redo log.) See a detailed list of authorities needed.

### **For Synchronization Replications:**

The login/user ID that you provide must be unique to DBMoto. It should not be used for any transactions occurring in either database involved in the synchronization. DBMoto does not replicate transactions by the user you specify in this connection. This user ID is used by DBMoto during synchronization to read the database logs and perform the synchronization operations. Therefore, any transactions found in the logs with this user ID are not replicated as part of the synchronization data.

### <span id="page-11-3"></span>**Enable Transactional Replication Wizard**

For transactional replications (mirroring and synchronization), use the Enable Transactional Replication wizard after setting up a source connection. The following field(s) require specific information for Oracle.

### <span id="page-11-4"></span>Log Type Screen

Select whether you plan to perform replications using the Log Reader (default) or Log Server Agent.

### <span id="page-11-5"></span>Log Settings Screen

### **Log Settings**

The Log Settings field displays the Oracle data source where the log is stored. This field is read-only and by default matches the data source specified in the source connection. If you are using the multitenant database architecture introduced in Oracle 12, and connecting to a pluggable database, you may need to modify the log location to match the Oracle root, or container, database. To modify the log location, click the [...] button.

Click [...] to open the [Change Log Settings dialog](file:///C:/HiT/DBMotoUsersGuide-v92/SettingUp/Oracle_Log_Settings.htm) to:

- Change the Oracle server where the log is stored (for Oracle 12 multitenant database installations).
- Set a path to an Oracle dictionary file (primarily for Oracle versions up to 9)
- Change the archived log settings

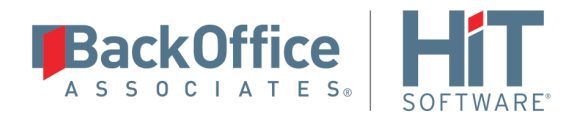

#### **Supplemental Log Minimal Level/Supplemental Log Database Level**

These fields are set automatically depending on what type of supplemental logging is currently set for your Oracle source connection. For transactional replications where Oracle is a source database, DBMoto requires supplemental logging to be enabled at least at the minimal level (and later at the table level) to record sufficient information about changes to the data in the table.

**Minimal Level** establishes minimal supplemental logging at the database level, then, during replication setup, you can add logging for the specific table(s) involved in the replication.

**Database Level** establishes supplemental logging for the entire database, including primary key and index information for all tables. If you have a large number of tables in your database, and they are not involved in DBMoto replications, you should be aware that supplemental logging can add unnecessary processing time/log information.

### <span id="page-12-0"></span>Change Log Settings Dialog Change Log Settings Log Server Server 192.168.1.11/ORCL11 Login User: svstem Password: \*\*\*\*\*\*\*\*\* Dictionary **O** Use Online Dictionary O Use Flat File Dictionary

Dictionary File:

Read Archived Logs

Destination ID  $\boxed{0}$ 

Use CONTINUOUS MINE Option

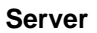

Specifies the Oracle data source where the log is stored. If you are using the multitenant database architecture introduced in Oracle 12, and connecting to a pluggable database, you need to modify the log location to match the Oracle root, or container, database.

Cancel

#### **User**

User ID for the Oracle data source where the log is stored.

 $QK$ 

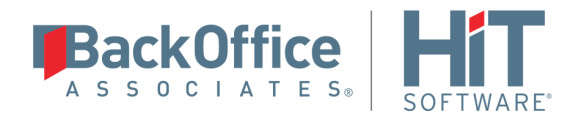

### **Password**

Password for the Oracle data source where the log is stored.

### **Dictionary File**

If the log miner dictionary is defined as a flat file (typically only for Oracle versions up to 9), type the path and file name for an Oracle dictionary file. The Oracle dictionary file should already be defined in your Oracle environment. Se[e Setup for Different Oracle Versions](mk:@MSITStore:C:/HiT/DBMotoUsersGuide-v82/!SSL!/Microsoft_HTML_Help/DBMotoUsersGuide.chm::/SettingUp/Oracle_Version_Setup.htm) for more information.

### **Read Archived Logs**

When checked, DBMoto accesses Oracle archived redo logs for transactions in addition to the online redo logs. Check with your Oracle system administrator to see if your database is configured to use ARCHIVELOG mode. If it is, you can check the **Read Archived Logs** option to ensure that all transactions between mirroring intervals are identified by DBMoto. For example, if your mirroring interval is set for 90 seconds, but within that time the online logs fill with transactions, the online logs are archived as needed to accommodate additional transactions. If you check the **Read Archived Logs** option, DBMoto will be able to locate the last transaction ID from the archived log. Note that the **Read Archived Logs** option is not useful when using the default setting on Oracle databases, NOARCHIVELOG mode.

### **Use CONTINUOUS\_MINE Option**

When **ReadArchivedLogs** is checked, the **Use CONTINUOUS\_MINE Option** is checked by default. The CONTINUOUS\_MINE option instructs the Oracle log reader to load archived log files continuously as they get created, instead of loading a batch of files statically when the log reader is initially instantiated. DBMoto can therefore replicate transactions as they are backed up. However, Oracle recommends that the CONTINUOUS\_MINE option should not be used in a RAC (Real Application Cluster**)** environment where RAC nodes are continuously enabled/disabled.

### **Destination ID**

This option allows you to set the location from which DBMoto will pick up Oracle archived logs for replication. When the value is set to the default, 0, DBMoto searches for Oracle archived logs in the standard destination, ('FLASH RECOVERY AREA (FRA)' ). A value between 1 and 31 specifies an alternative location to retrieve archived logs. Oracle users can retrieve a list of all archive locations by running the query: SELECT \* FROM V\$ARCHIVE\_DEST. This feature is useful when your environment includes a customized archive setup and you want to instruct DBMoto use a specific location for archived logs.

### <span id="page-13-0"></span>Agent Settings Screen

### **Use Log Container**

**I**f your data source is an Oracle version 12 pluggable non-root database, you also need to complete the root database connection information:

### **Server, User, Password**

The connection string for the root database. This is required because Oracle 12 does not keep redo log records for the entire database instance separately.

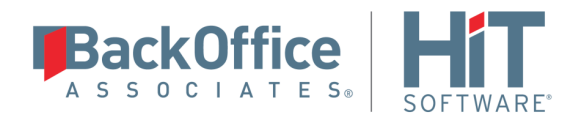

#### **Use Remote LSA**

This option is available for environments where it is preferable to read the Oracle log directly and involves the installation and configuration of an additional component on the Oracle server. Contact HiT Software via the [Help](https://support.hitsw.com/hc/en-us/)  [Center](https://support.hitsw.com/hc/en-us/) for additional information.

### <span id="page-14-0"></span>**Create Replication Wizard**

After creating a connection, and setting up for transactional replications, create the replication. The following fields require specific information for Oracle.

### <span id="page-14-1"></span>Source Log Info

#### **Service Name**

This is a unique identifier for your Oracle Server. The value is obtained automatically from your Oracle database server and cannot be modified.

#### **Dictionary File**

If using Oracle 9 or later, you can leave this field blank to use the online dictionary. If you prefer to supply a dictionary file, provide a path and dictionary file name on your Oracle database server. The online dictionary/dictionary file contains table information that is used in replication.

### <span id="page-14-2"></span>**Configure the Oracle Client**

Oracle 11 and 12 Client installation does not require extra steps to set up the Net Service Name for Oracle. For this reason, HiT Software recommends using the Oracle 11 or 12 Client. However, for those who are required to use Oracle 10, this section provides information on configuring the Oracle 10 Client and the Net Service Name for the Oracle client.

1. Run the installation process for the Oracle client that contains the Oracle ,NET Provider.

The Oracle Net Configuration Assistant starts up automatically after you install the Oracle client. You can also start it manually from the Windows Start menu: All Programs -> Oracle – OraClient10g\_homes1 -> Configuration and Migration Tools -> Net Configuration Assistant.

2. Enter the service name and click **Next**.

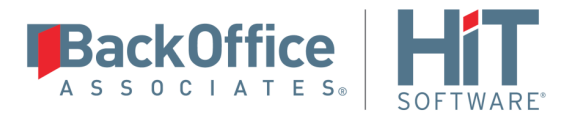

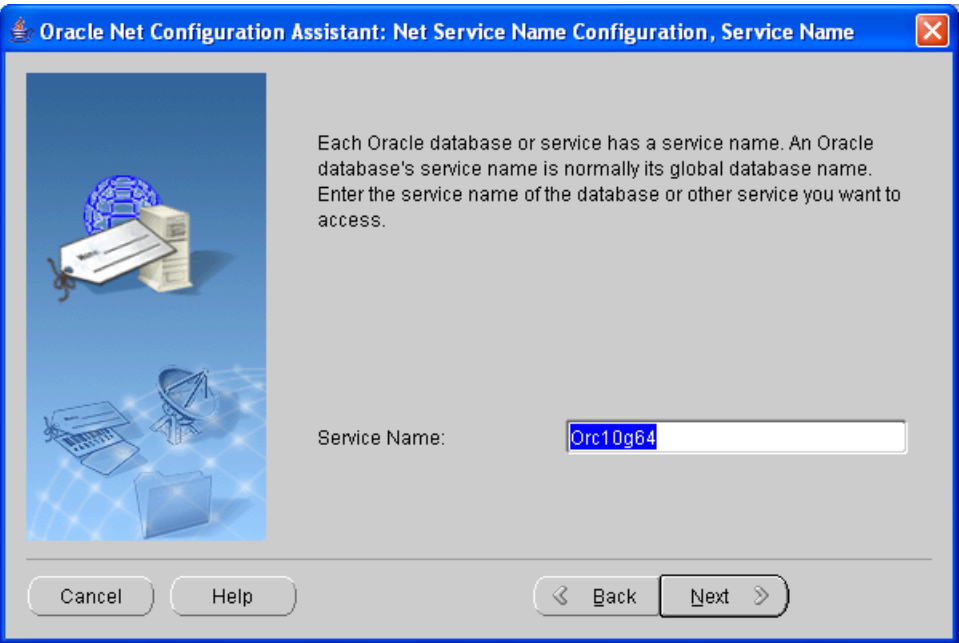

3. For the ACCESS\_LOG network protocol, select TCP.

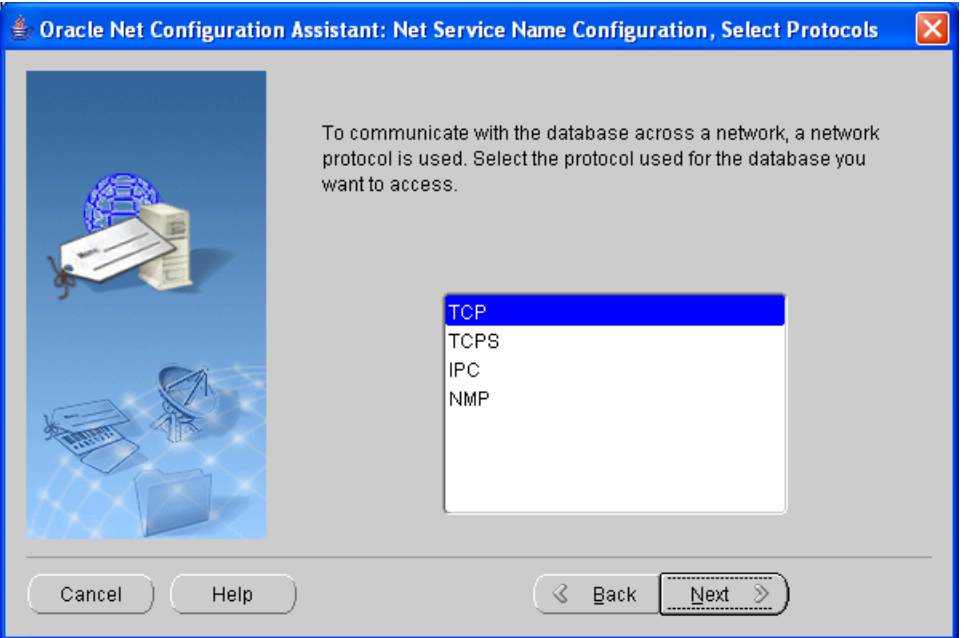

4. Enter the IP address of your Oracle system and click **Next**.

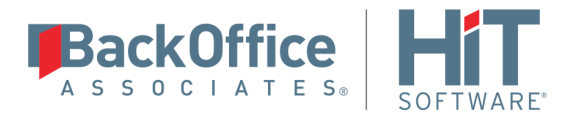

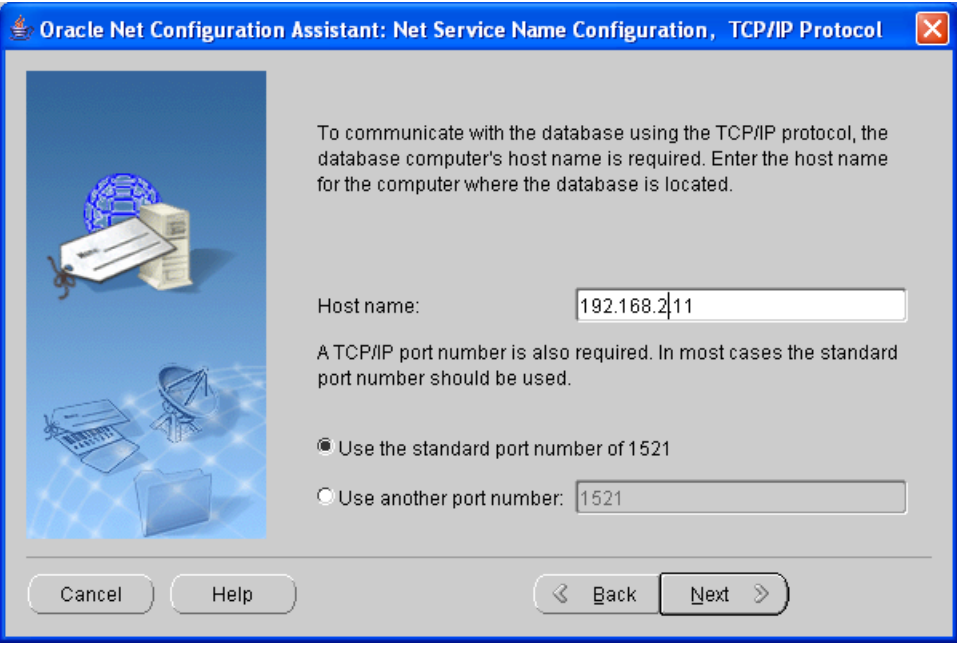

5. Select the option **Yes, perform a test** and click Next.

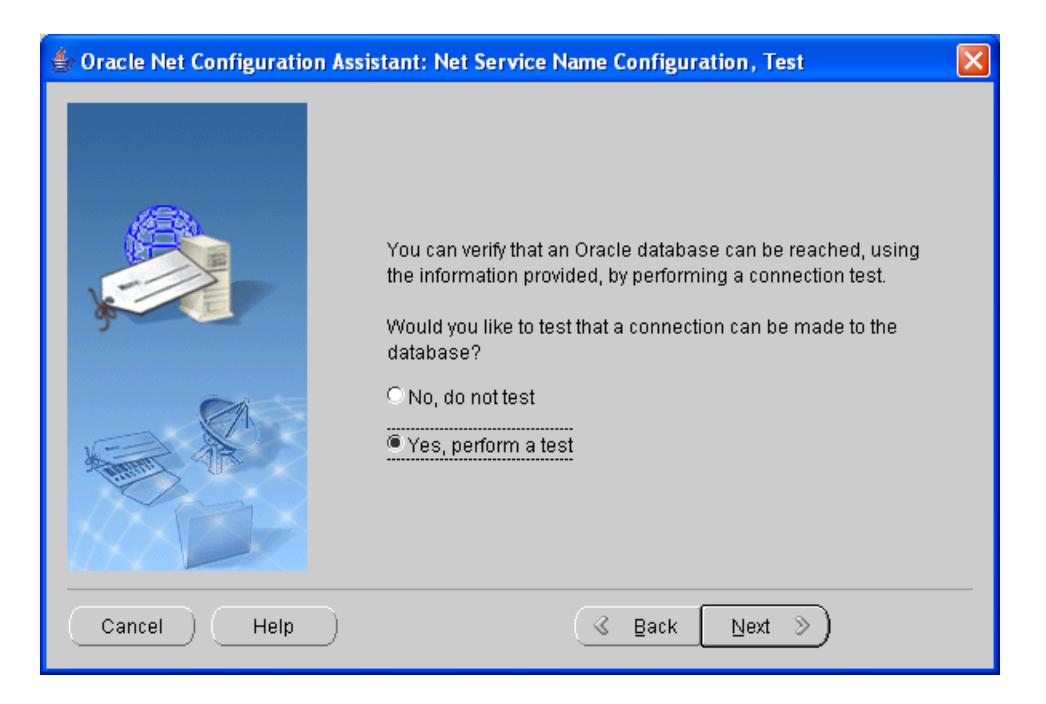

6. The test may fail because you do not have the correct login and password information.

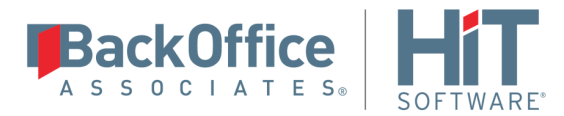

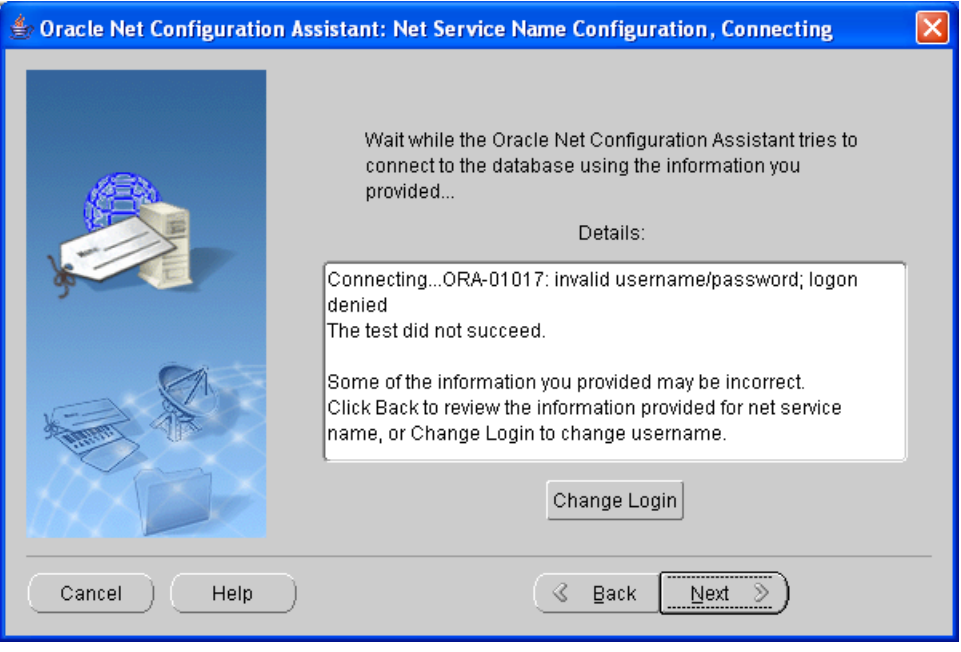

7. Click Change Login.

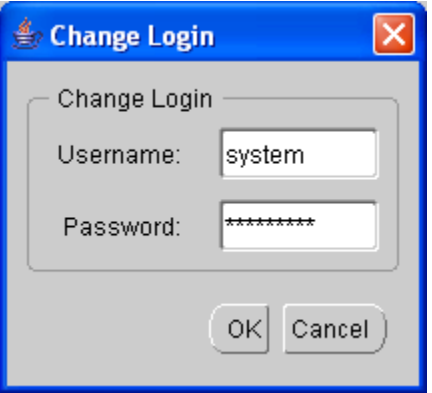

8. Enter the user ID and password of your Oracle system, then click **OK**.

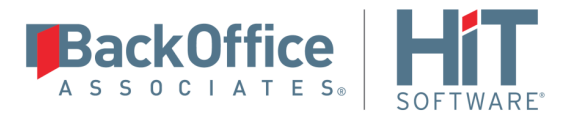

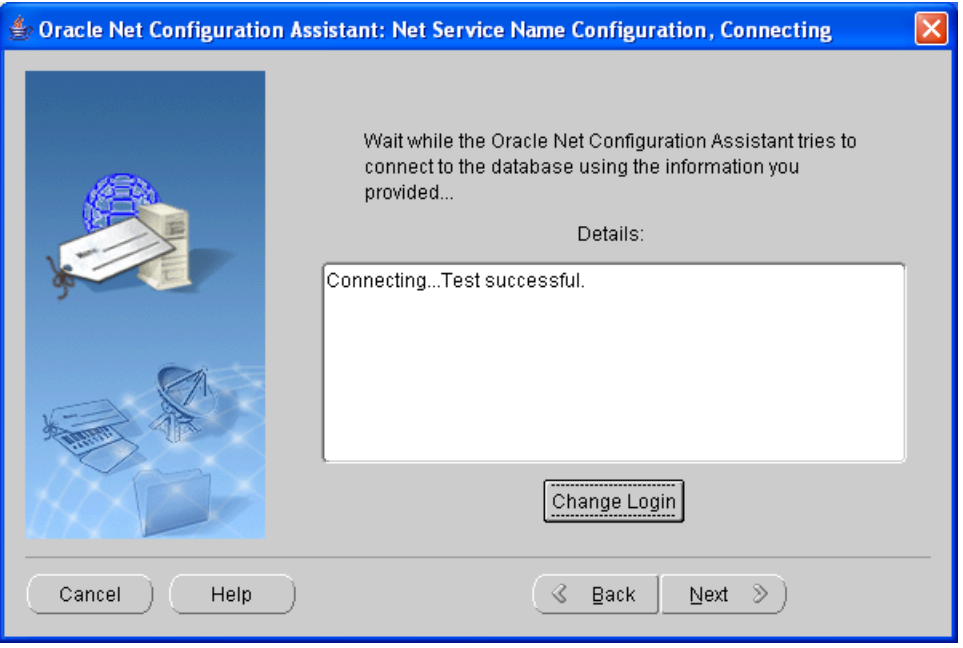

- 9. When the test is successful, click **Next**.
- 10. Either accept the default for the NET service name, or enter a new service name.

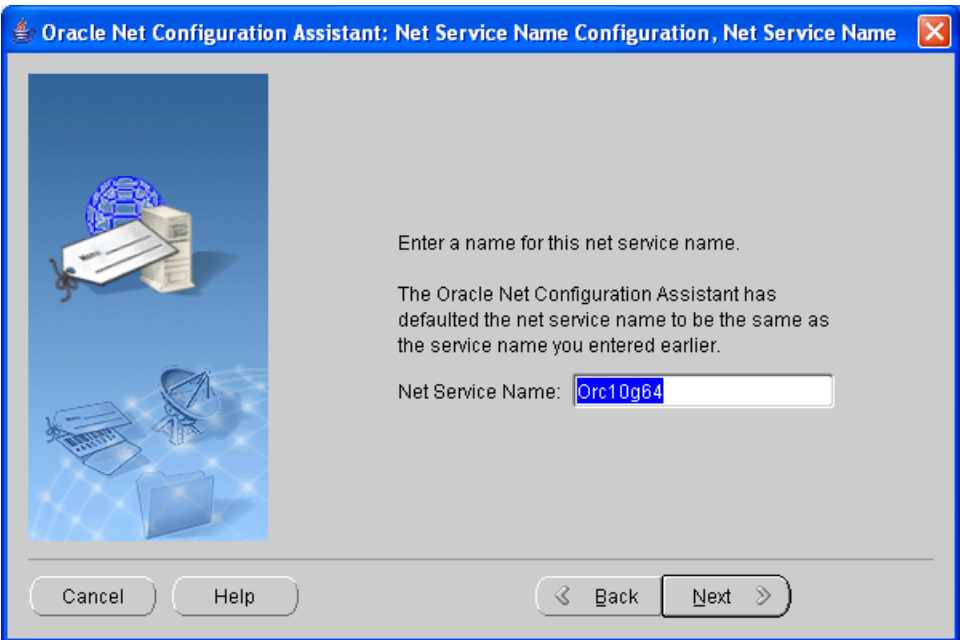

11. Follow the on-screen instructions to complete the setup.

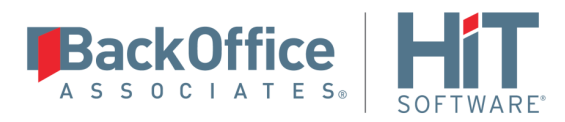

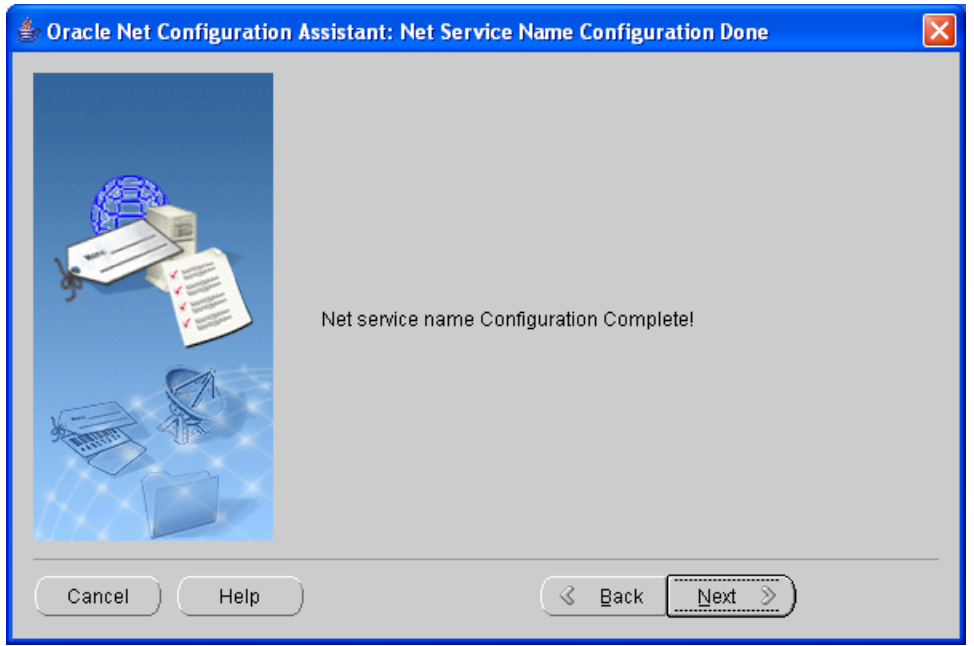

Last Updated on 9/4/20